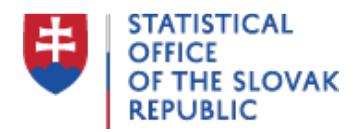

**Postup na uloženie číselníka/klasifikácie vo formátoch CSV a XML a otvorenie v MS Excel**

Last update:14.04.2021

## **Formát CSV**

Video je popísané v zozname nasledujúcom za ním.Preskočiť na textovú alternatívu videa Videnávod pre postup na uloženie číselníka/klasifikácie vo formátoch CSV a XML a otvorenie v MS Excel

1. Vyhľadáme požadovaný číselník alebo klasifikáciu a klikneme na ikonku csv.

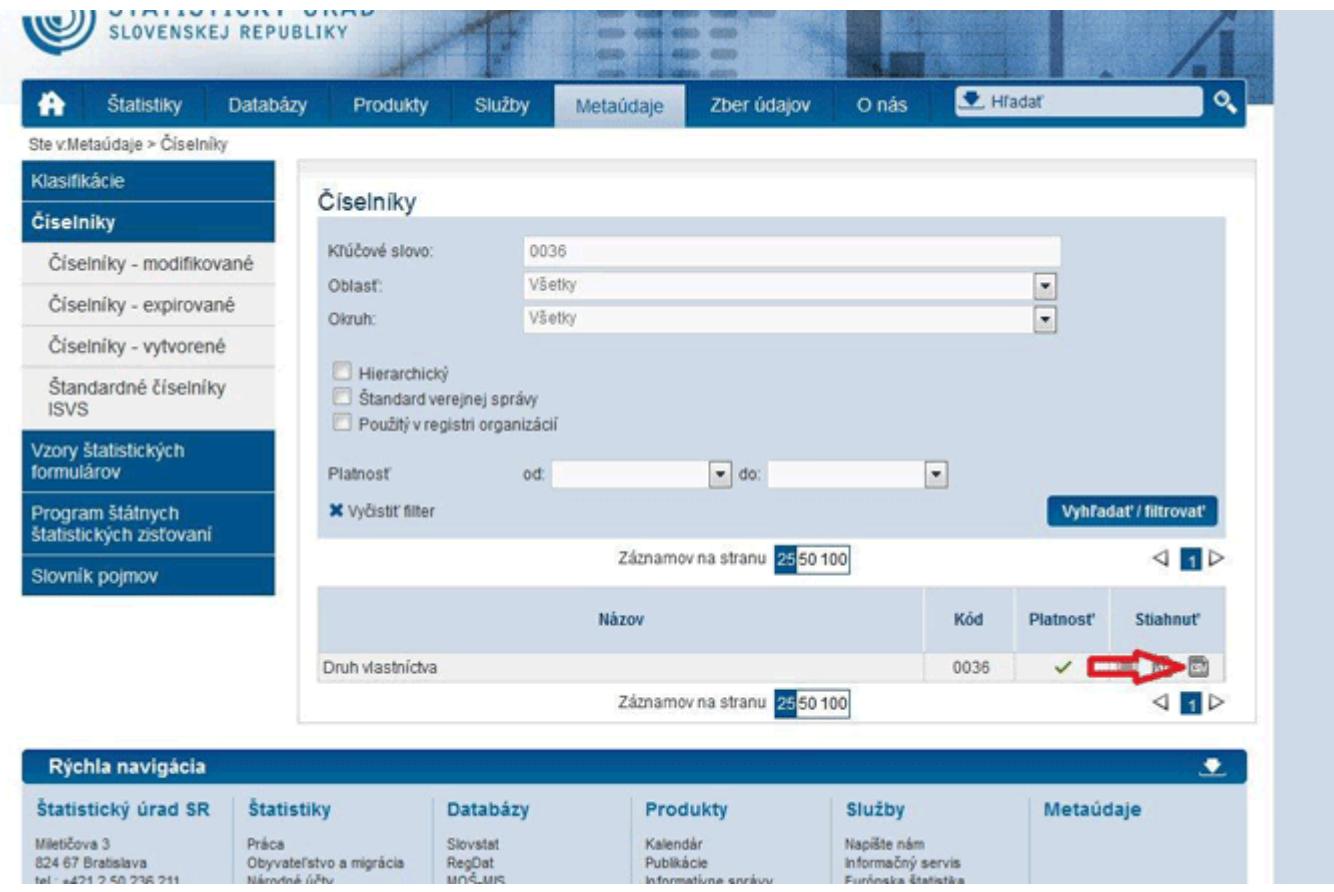

2. Zobrazí sa dialógové okno, v ktorom vyberieme možnosť "Uložiť súbor". (Neotvárame priamo v Microsoft Exceli, pretože Excel nedokáže správne rozpoznať formát súboru.)

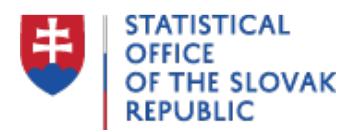

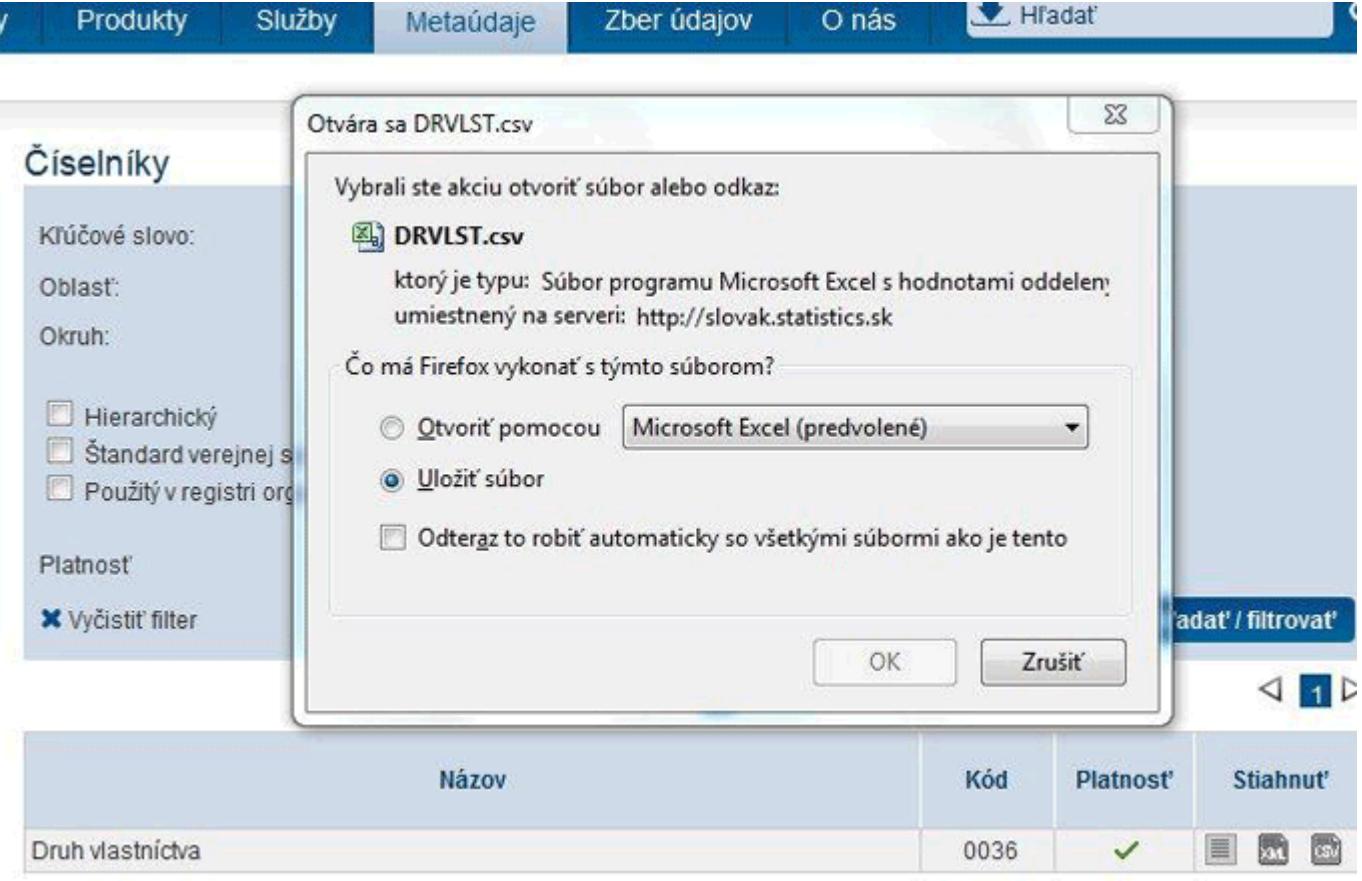

3. Spustíme Excel (prázdny zošit) a klikneme na záložku "Údaje". Potom zvolíme možnosť "Získať externé údaje z textu". Zobrazí sa dialógové okno v ktorom vyberieme predtým uložený číselník/klasifikáciu v csv formáte a klikneme na tlačidlo "Importovať".

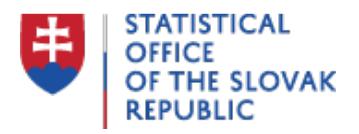

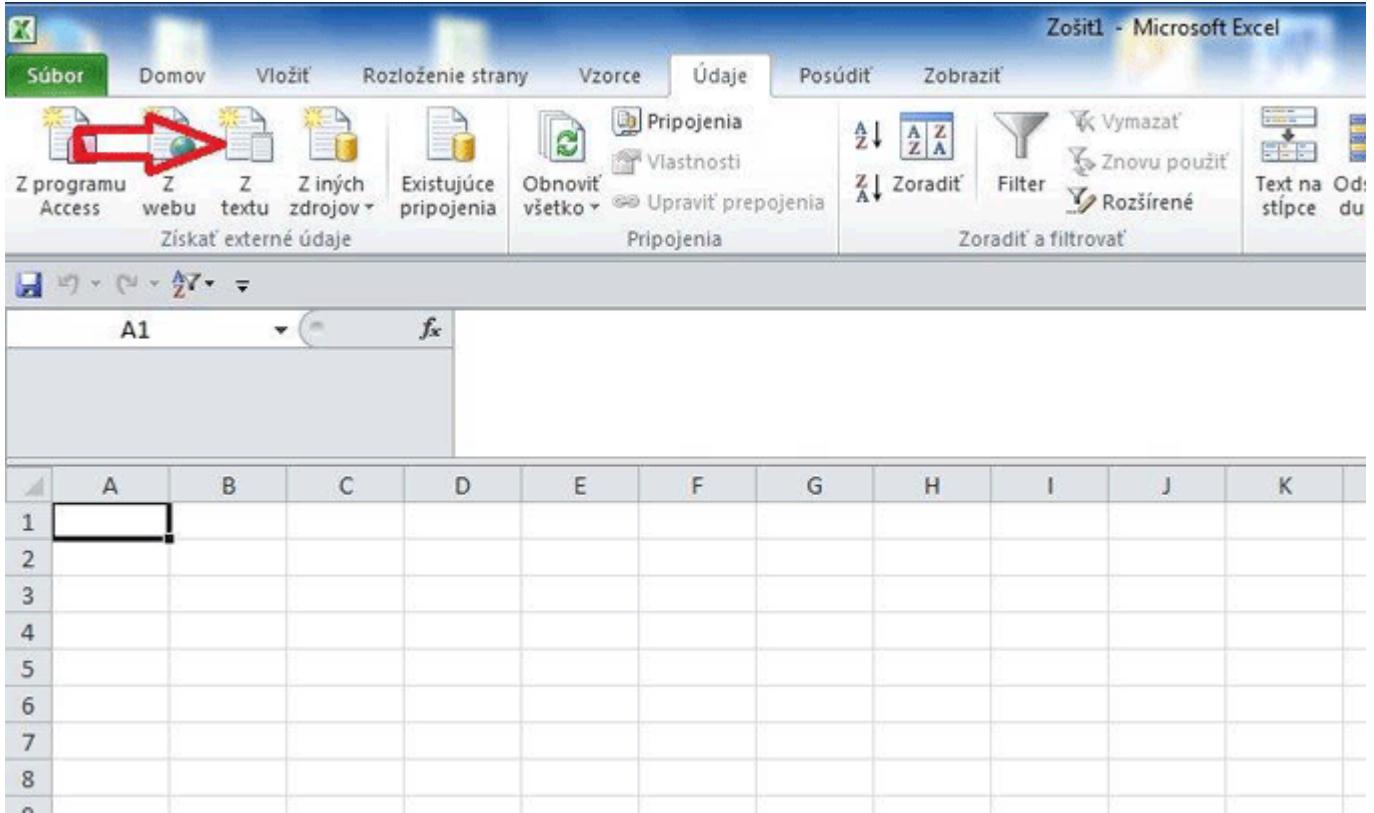

4. Zobrazí sa "Sprievodca importom textu". Ako "Pôvod súboru" zvolíme kódovú schému "65001 : Unicode (UTF-8)" a klikneme na tlačidlo "Ďalej".

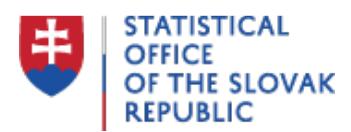

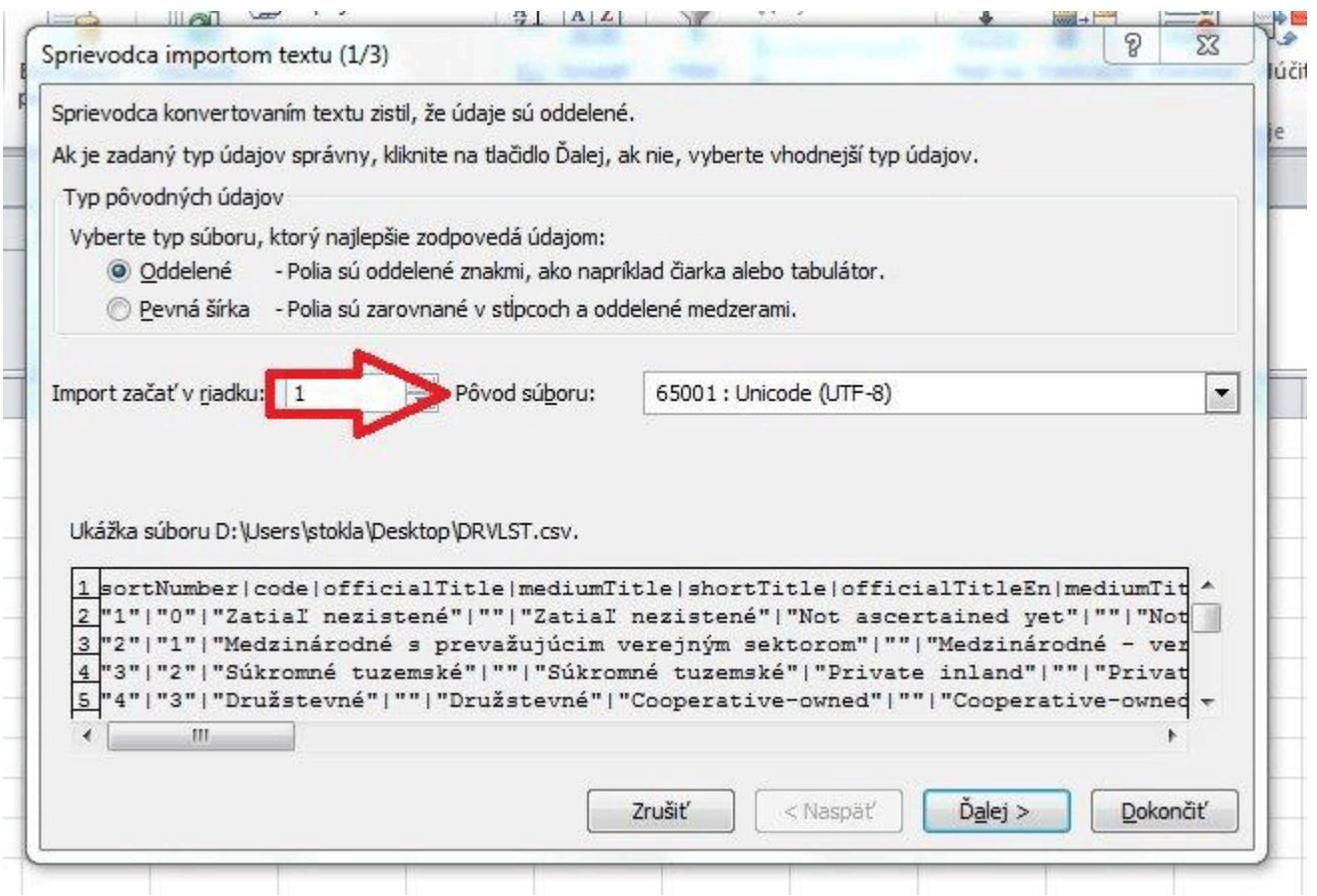

5. Vo výbere "Oddeľovače" zaškrtneme možnosť "Iné" a napíšeme zvislú čiaru (vertical line) |(klávesová skratka Alt + 124). Ako "Textový kvalifikátor" ponecháme prednastavenú možnosť (úvodzovky) a klikneme na tlačidlo "Ďalej".

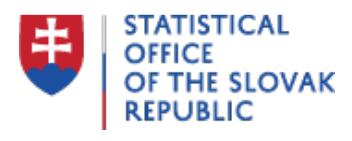

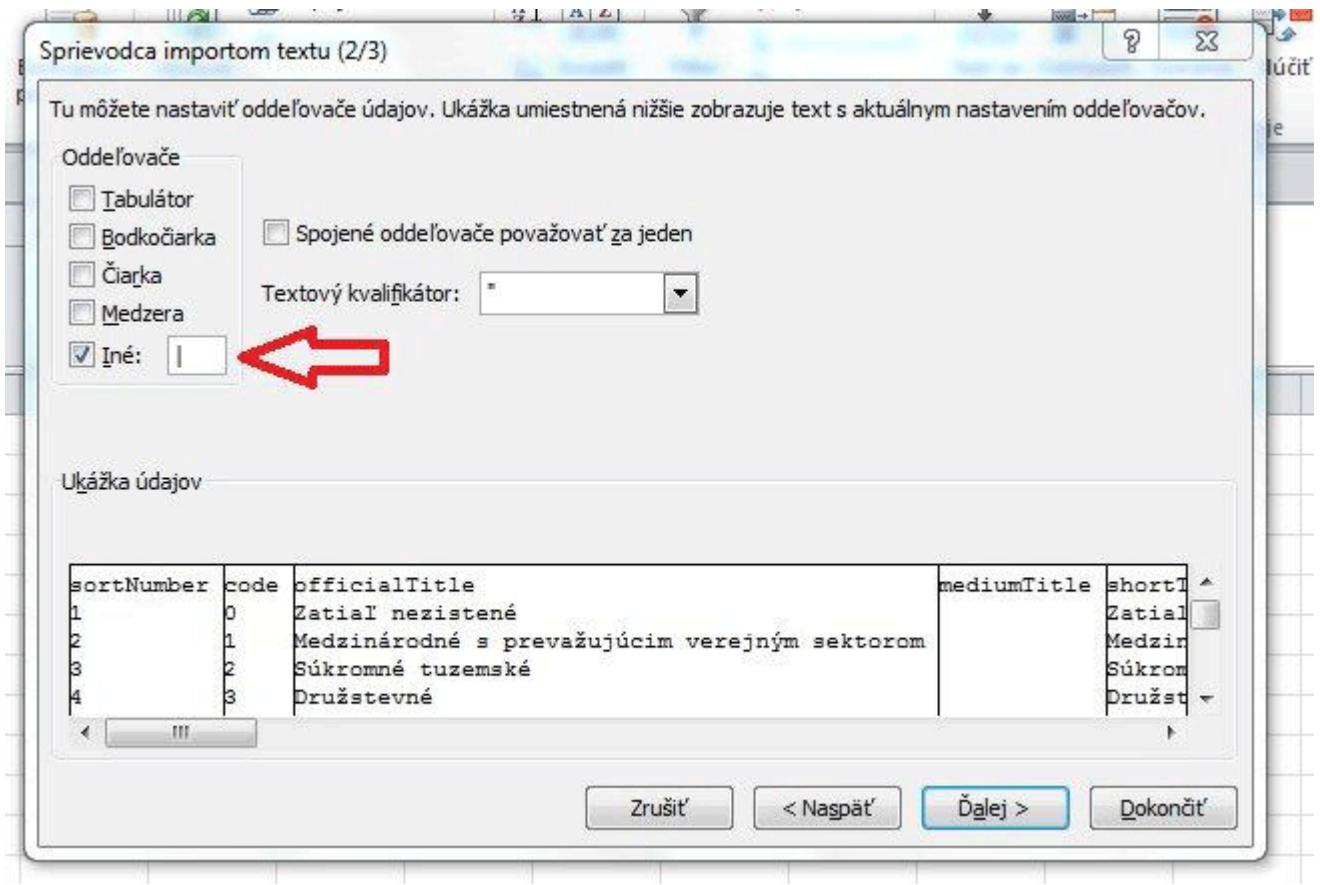

6. Odporúčame nastaviť "Formát údajov v stĺpcoch" na "Text" a klikneme na tlačidlo "Dokončit".

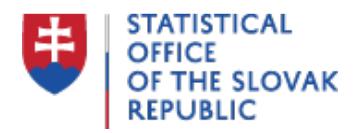

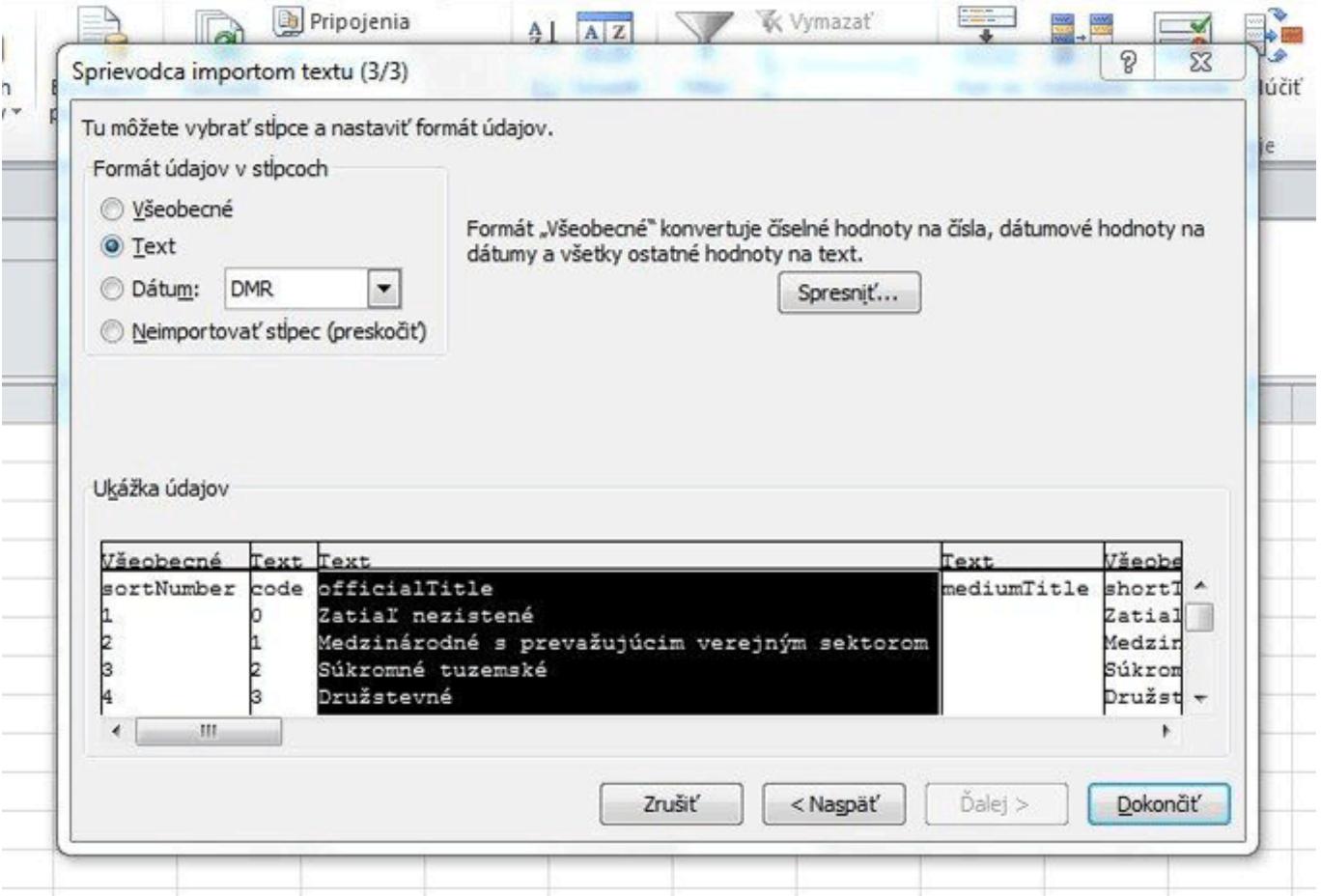

7. Zvolíme miesto, kde chceme importovať údaje. Môžeme nechať prednastavenú možnosť a klikneme na tlačidlo "OK". Následne sa zobrazia požadované údaje.

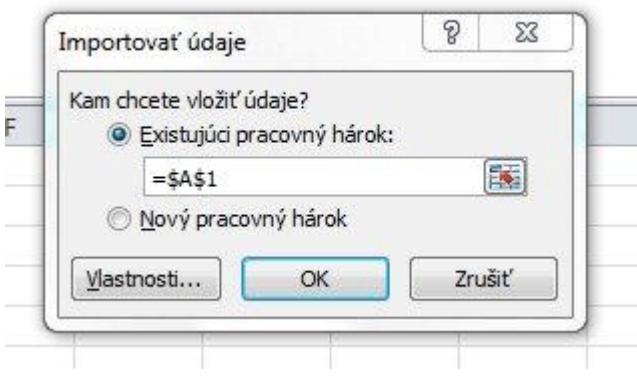

## **Formát XML**

Rovnako je možné otvoriť v MS Excel súbor stiahnutý vo formáte XML, ak sa súbor najprv uloží

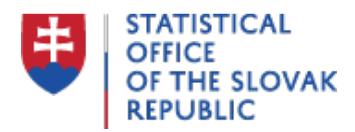

na disk vlastného počítača (mal by sa uložiť do priečinka "Prevzaté súbory"), potom sa otvorí aplikácia MS Excel, v hlavnom menu sa klikne na "Súbor", ďalej sa klikne na "Otvoriť", v spodnej časti okna sa nastaví v ponuke "Súbory typu" možnosť "Všetky súbory", vyberie sa formát "XML" , klikne sa na súbor číselníka a otvorenie číselníka sa ukončí tlačidlom "Otvoriť". Takto otvorený číselník je možné uložiť ako XLS zošit.

V prípade nejasností alebo problémov môžete písať na metadata@statistics.sk.